100 Jahre Wildnis - Ein Rückblick auf die

Set enthält

88

 $\Box$ 

## **Favoriten setzen**

Wenn Sie oft mit den gleichen Sets oder Medieneinträgen arbeiten, empfiehlt es sich, sich diese als Favorit zu setzen. Jede Nutzerin oder Nutzer kann beliebig viele Medieneinträge und Sets zu Favoriten machen, die dann unter "Mein Archiv" erscheinen. Klicken Sie hierfür in Übersichtsseiten auf den grauen Stern unterhalb des Thumbnails, das beim Überfahren mit dem Mauszeiger erscheint oder nutzen Sie die Aktionsliste in Detailseiten. Favoriten sind nur für Sie selbst als solche erkennbar und können rasch über das persönliche Menü in der Such- und Navigationsleiste im Kopfbereich der Website erreicht werden.

Beispiel für das Setzen eines Favoriten bei einer Übersichtsseite:

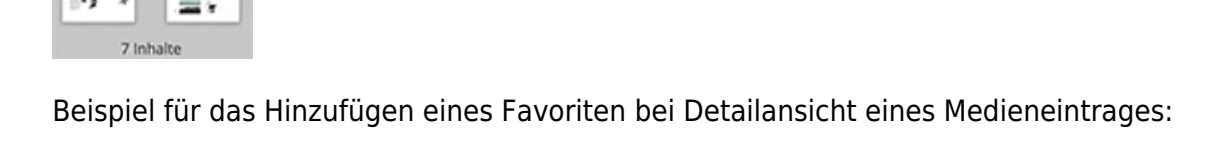

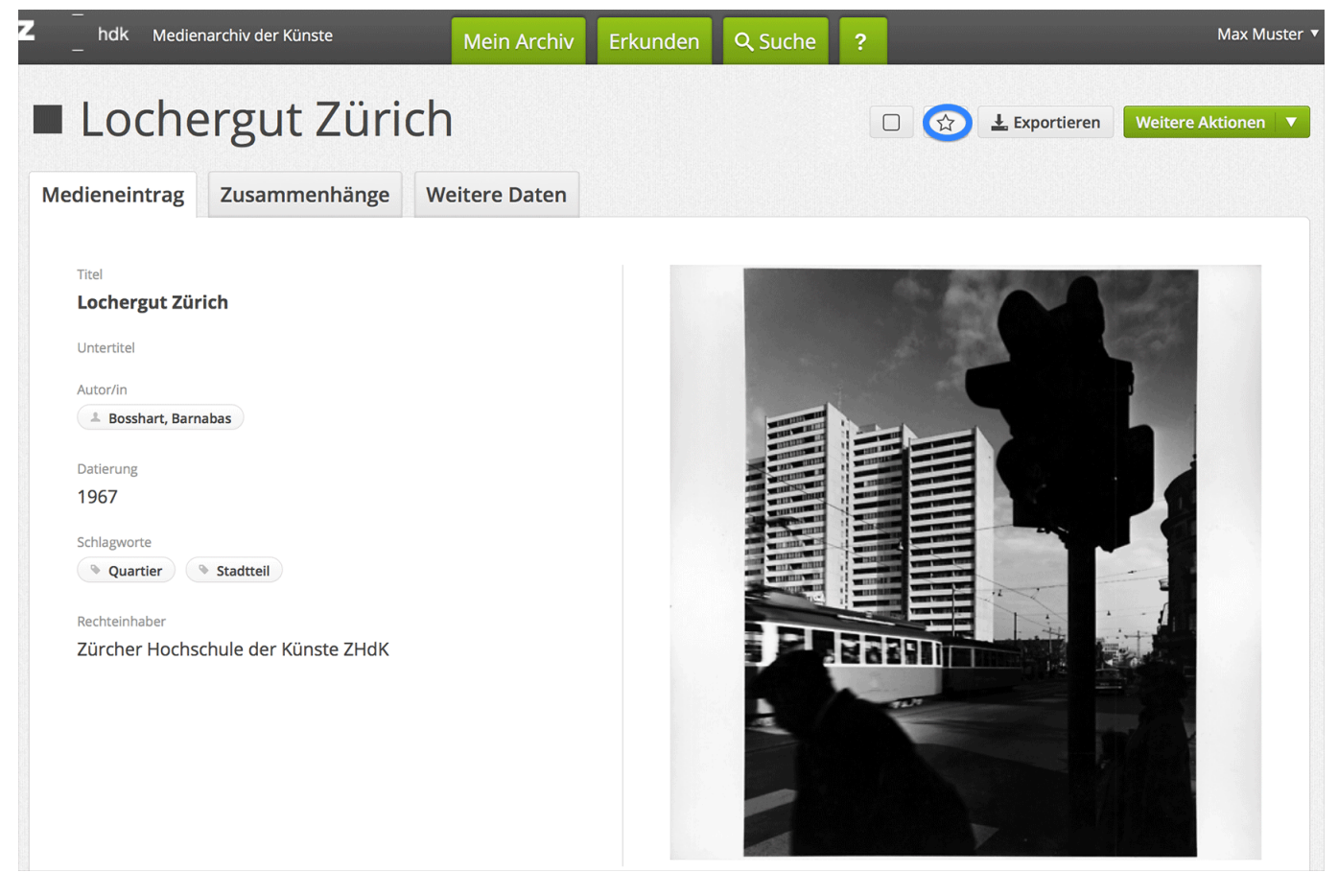

Wenn Sie den Stern angeklickt haben, erscheint das Set und/oder der Medieneintrag in "Mein Archiv" in der linken Navigationsleiste unter "Meine Favoriten".

 $\pmb{\times}$ 

From: <https://wiki.zhdk.ch/medienarchiv/>- **Support Medienarchiv**

Permanent link: **<https://wiki.zhdk.ch/medienarchiv/doku.php?id=favoriten&rev=1415183326>**

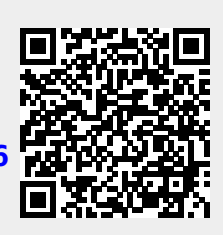

Last update: **05.11.2014 11:28**